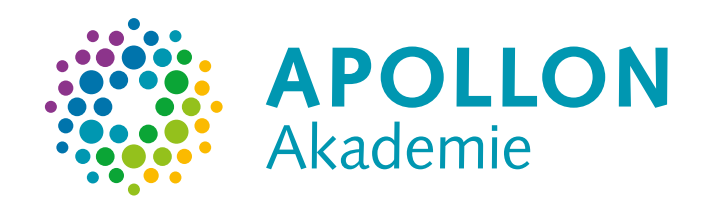

**KBH1002Y** 

**Begleitheft** 

Ernährungsberater/-in

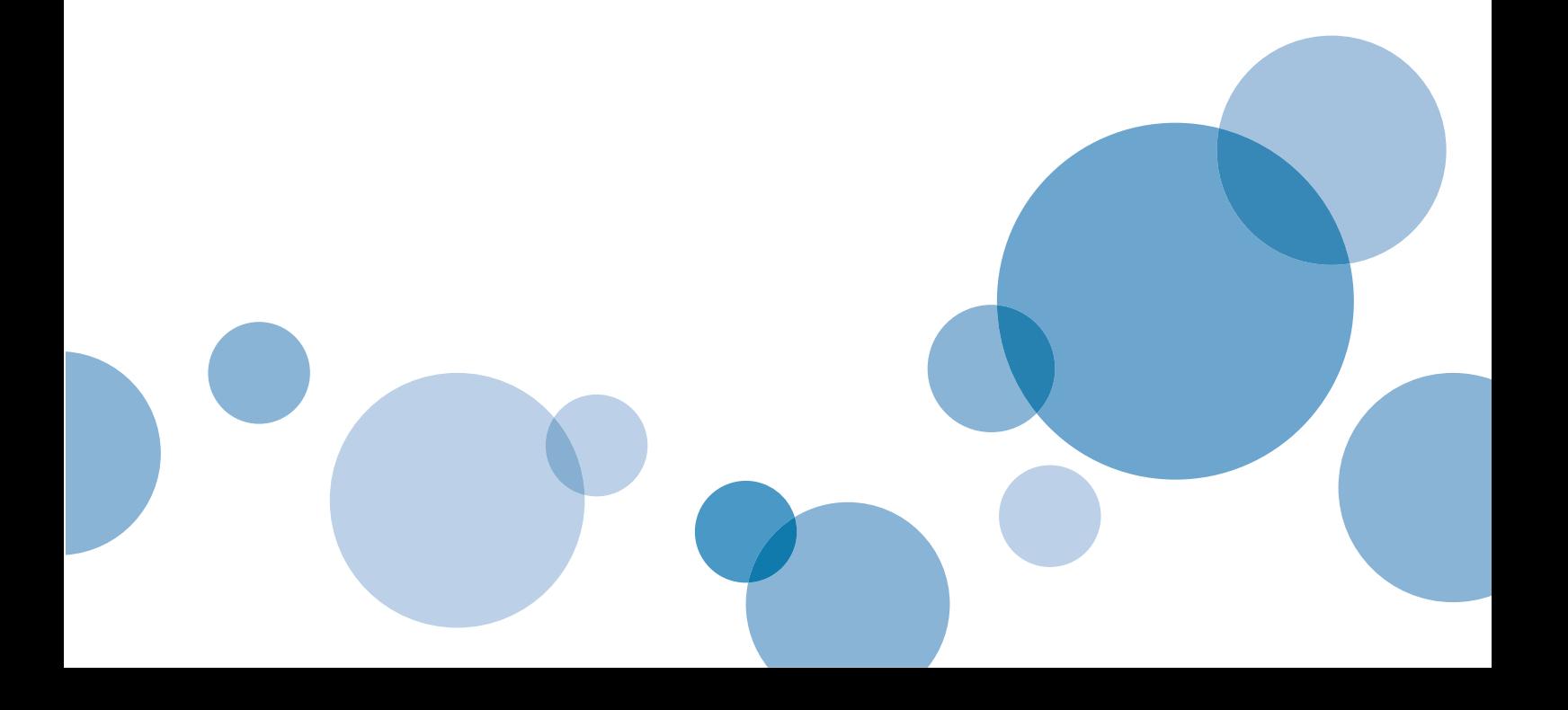

**Das Studienheft und seine Teile sind urheberrechtlich geschützt. Jede Nutzung in anderen als den gesetzlich zugelassenen Fällen ist nicht erlaubt und bedarf der vorherigen schriftlichen Zustimmung des Rechteinhabers. Dies gilt insbesondere für das öffentliche Zugänglichmachen via Internet, die Vervielfältigung und Weitergabe. Zulässig ist das Speichern (und Ausdrucken) des Studienhefts für persönliche Zwecke.** 

**KBH1002Y** 

**Begleitheft** 

Ernährungsberater/-in

Die in unseren Studienheften verwendeten Personenbezeichnungen schließen ausdrücklich alle Geschlechtsidentitäten ein. Wir distanzieren uns ausdrücklich von jeglicher Diskriminierung hinsichtlich der geschlechtlichen Identität.

Falls wir in unseren Studienheften auf Seiten im Internet verweisen, haben wir diese nach sorgfältigen Erwägungen ausgewählt. Auf die zukünftige Gestaltung und den Inhalt der Seiten haben wir jedoch keinen Einfluss. Wir distanzieren uns daher ausdrücklich von diesen Seiten, soweit darin rechtswidrige, insbesondere jugendgefährdende oder verfassungsfeindliche Inhalte zutage treten sollten.

# **INHALTSVERZEICHNIS**

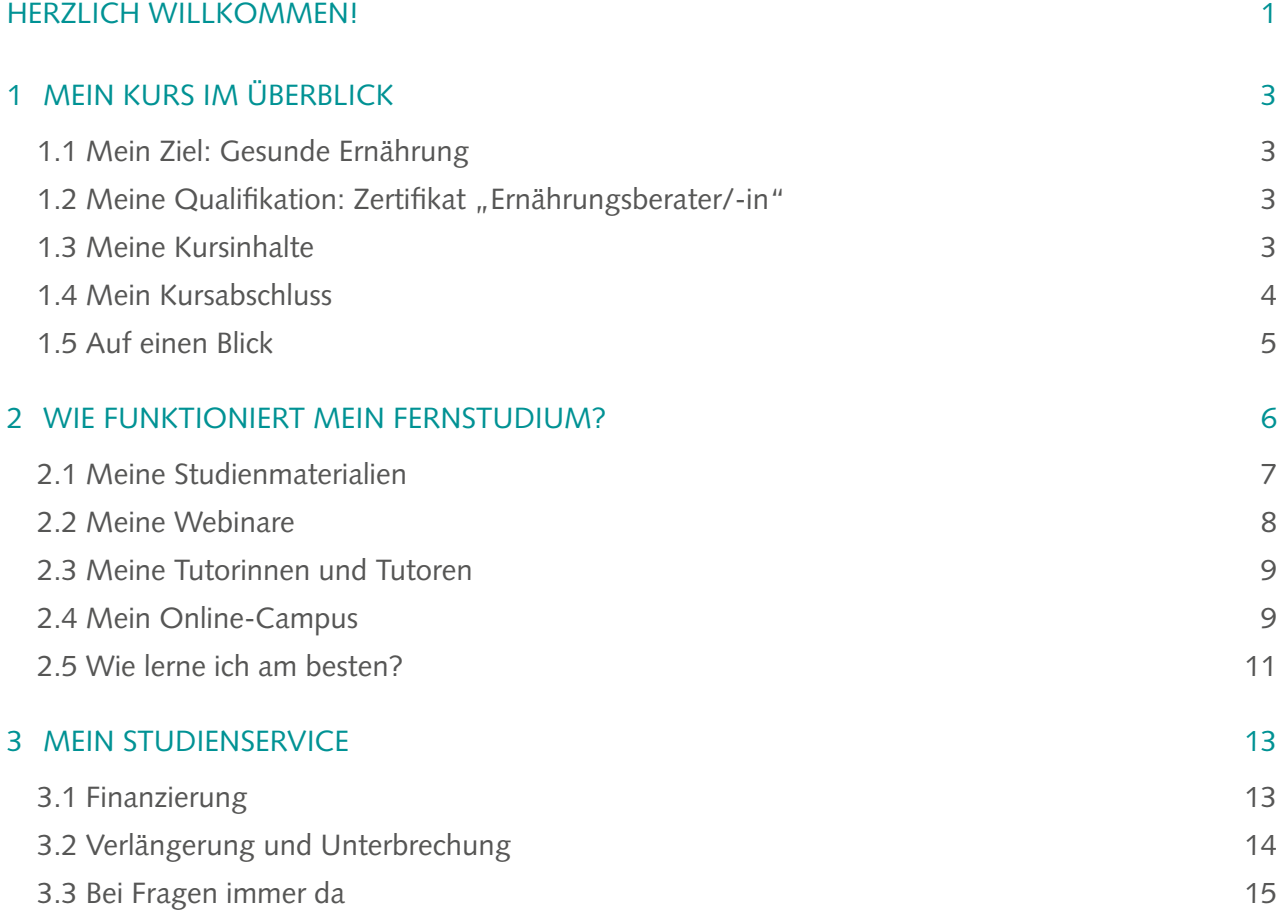

# <span id="page-6-0"></span>**HERZLICH WILLKOMMEN!**

## *Liebe Kursteilnehmerin, lieber Kursteilnehmer,*

wir heißen Sie ganz herzlich willkommen an der APOLLON Akademie. Sie haben die Entscheidung getroffen, sich weiterzubilden und Ihr Wissen und Ihre Kompetenzen zu erweitern. Damit eröffnen Sie sich neue Perspektiven und Möglichkeiten. Bereits während des Kurses werden Sie sehen, dass schon das Lernen an sich Ihr Leben verändert.

In diesem Begleitheft finden Sie alles, was Sie wissen müssen, um an Ihr Ziel zu gelangen. Nehmen Sie sich Zeit, um die nachfolgenden Seiten zu lesen und alles darüber zu erfahren, wie Ihre Weiterbildung aufgebaut ist, wie Sie mit anderen Kursteilnehmenden in Kontakt treten und was Ihre ersten Schritte im Fernstudium sind.

Gesundheit gilt als wichtigstes Gut eines Menschen. Neben der Bewegung hat vor allem die Ernährung einen maßgeblichen Einfluss auf unsere Gesundheit. Alle wissen das, und doch schaffen es viele Menschen nicht, sich gesund zu ernähren, erliegen immer wieder Versuchungen im Alltag oder sind angesichts der zahlreichen Ratschläge im Bereich Ernährung verunsichert. Auch Stress verhindert oft eine regelmäßige und ausgewogene Ernährungsweise. Gesundheits- und Ernährungsthemen stehen daher in zahlreichen Zeitschriften, Artikeln und Büchern immer wieder im Fokus.

Mit dem Kurs "Ernährungsberater/-in" erwerben Sie umfangreiches Wissen zu gesundheitsförderlicher Ernährung. Sie erhalten einen fundierten Einblick in die anatomischen und physiologischen Zusammenhänge des menschlichen

Körpers sowie zu Nährstoffen, gesunden Ernährungsweisen und verschiedenen Ernährungsformen. Der Kurs liefert praktische Anregungen, um Ernährung ausgewogen und gesundheitserhaltend zu gestalten. Nach Abschluss des Kurses sind Sie dazu in der Lage, durch Einzel- oder Gruppengespräche, durch Kurse, Workshops oder Vorträge über gesunde Ernährungsweisen zu informieren und zu beraten. Gerade im präventiven Bereich gibt es für Ernährungsberater/-innen ein breites Tätigkeitsfeld, das Sie sich mit dem Abschluss dieses Kurses erschließen.

Es gibt unterschiedliche Gründe, sich weiterzubilden: berufliche Neu- und Umorientierung, Vertiefung und Erweiterung der eigenen Kompetenzen, persönliches und privates Interesse – die Anstöße sind vielfältig. Unabhängig davon, aus welchem Grund Sie sich für diesen Kurs entschieden haben, möchten wir Sie bei Ihrem persönlichen Lernprozess bestmöglich unterstützen, Ihnen eine inspirierende Zeit ermöglichen und Sie zu Ihrem Ziel begleiten. Melden Sie sich jederzeit gern, wenn Sie Fragen zum Kurs oder zu organisatorischen Belangen haben. Wir freuen uns, Ihnen dabei helfen zu dürfen, sich neues Wissen anzueignen und Ihre Weiterbildung optimal in Ihren Alltag zu integrieren.

Wenn Sie Ihr Ziel erreicht haben, können Sie stolz auf sich sein. Wir sind es auch!

Ihr Team der APOLLON Akademie

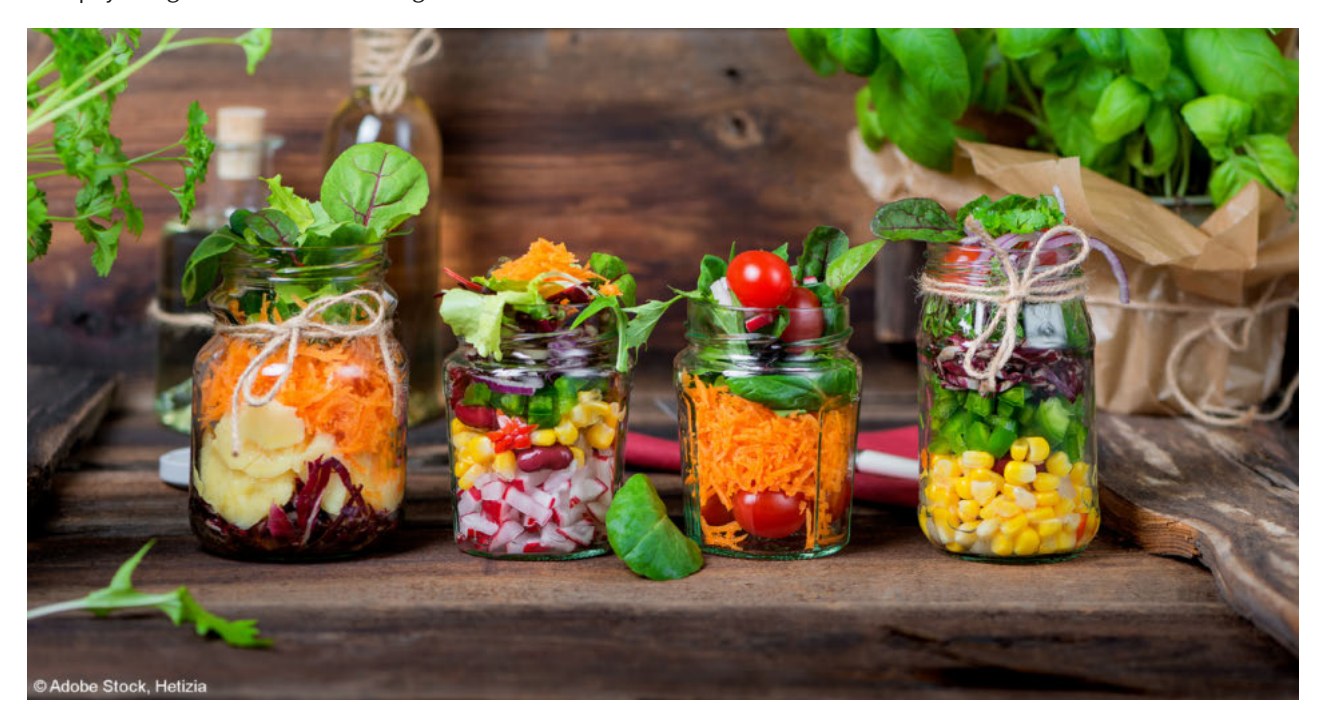

# <span id="page-8-0"></span>**1 MEIN KURS IM ÜBERBLICK**

*Wie ist der Kurs aufgebaut und welche Inhalte werden in den Studienmaterialien vermittelt? Für einen Überblick zu den Zielen, den Qualifikationen und Inhalten sowie dem Abschluss des Kurses lesen Sie zunächst dieses Kapitel.* 

## **1.1 Mein Ziel: Gesunde Ernährung**

Leckeres Essen, Freude beim Kochen, Gesundheit und Energie durch eine ausgewogene Ernährung: Diese Vorstellung haben viele Menschen, wenn es ums Essen geht. Die Realität sieht leider oft anders aus: Fast Food, unter Stress verzehrte Snacks, Unwohlsein und Übergewicht stellen den Alltag vieler Menschen dar.

Mit dem Kurs "Ernährungsberater/-in" erhalten Sie alle Kompetenzen, die Sie benötigen, um individuelle, abwechslungsreiche, leckere und gesunde Ernährungspläne zu erstellen.

Die Basis für das Entwickeln ausgewogener Ernährungsprogramme ist ein umfangreiches Wissen über anatomische und physiologische Zusammenhänge des menschlichen Körpers. Nur wer weiß, wie sich bestimmte Nähstoffe im Körper verhalten und welche Funktionen sie haben, kann zu Ernährungsfragen kompetent beraten. Dafür ist es ebenso wichtig, die Grundprinzipen gesunder Ernährung zu kennen, und zu verstehen, welche besonderen Bedürfnisse einzelne Zielgruppen haben. Auch diese Kompetenzen werden Ihnen im Kurs vermittelt.

Nach dem Kursabschluss können Sie andere Menschen kompetent zu Ernährungsfragen beraten und ernährungsbezogene Fragestellungen beantworten. Sie sind dazu in der Lage, sowohl persönliche Einzelberatungen zur gesunden Ernährung durchzuführen als auch Veranstaltungen mit größeren Gruppen wie Workshops, Seminare oder Vorträge zum Thema fachkompetent und zielsicher zu leiten.

# **1.2 Meine Qualifikation: Zertifikat "Ernährungsberater/-in"**

Mit dem Abschluss dieses Kurses erwerben Sie ein Zertifikat, das Ihnen eine umfangreiche Fachexpertise in Ernährungsfragen bescheinigt. Dadurch eröffnen sich Ihnen zahlreiche berufliche Möglichkeiten: Sie können mit dem erworbenen Wissen in Arztpraxen, Kurbetrieben, Wellness-Centern oder Apotheken, aber auch in der Lebensmittelbranche, der Gastronomie und im pädagogischen Bereich tätig sein – überall dort, wo Fragen zur Ernährung geklärt und/oder Menschen entsprechend beraten werden müssen.

Und auch wenn Sie sich aus persönlichen Beweggründen mit dem Thema "gesunde Ernährung" auseinandersetzen möchten, gewinnen Sie mit diesem Kurs den nötigen Einblick in die Materie, um für sich selbst oder zum Wohl Ihrer Familie Ihre Ernährungsweise positiv zu beeinflussen.

Ebenso haben Sie nach Kursabschluss die Möglichkeit, sich als Ernährungsberater/-in selbstständig zu machen. Der Kurs bereitet Sie auf die wichtigsten Aspekte zum Führen einer eigenen Praxis vor. Ob Schwangere, Eltern, kritische Verbraucher/-innen, Übergewichtige oder Personen mit Ernährungsproblemen – immer mehr Menschen suchen Rat zum Thema Ernährung.

Noch ein wichtiger Hinweis: Ihr Tätigkeitsfeld wird die präventive, also vorbeugende Ernährungsberatung sein. Dazu gehören Aufklärung, Information, Beratung, Ernährungserziehung und -bildung sowie Ernährungspraxis. Sie können auch zur Gewichtsreduktion beraten. Beachten Sie jedoch: Nur Ärztinnen/Ärzte und Heilpraktiker/-innen dürfen auch therapeutisch tätig sein, also kranke Menschen heilen. Sobald manifeste Gesundheitsprobleme vorliegen, müssen die Betroffenen einen Arzt bzw. eine Ärztin aufsuchen.

## **1.3 Meine Kursinhalte**

Die Kursinhalte werden Ihnen durch 15 Studienhefte, ein Buch und ein zertifikatsrelevantes Webinar (sowie ein optionales Webinar) vermittelt. In den Heften erhalten Sie wertvolles Wissen zu den anatomischen und physiologischen Vorgängen im Körper, der Lebensmittelkunde, der Gestaltung gesunder Ernährung und den besonderen Bedürfnissen einzelner Zielgruppen. Außerdem werden Ihnen die Grundlagen der Ernährungsberatung und -kommunikation vermittelt. Diese werden im Webinar, in dem Sie sich mit Beratungssituationen und Präsentationtechniken beschäftigen, vertieft.

## **Die Inhalte des Kurses im Überblick:**

**•** Im ersten Schritt erwerben Sie die notwendigen Grundlagen der Ernährungslehre: Das sind die Berechnung des Energiebedarfs und Kenntnisse zu Aufbau, Funktion, Vorkommen, Resorption und Bedeutung der wichtigsten Nährstoffe. Bei der Zufuhr von Nährstoffen orientieren wir uns an den Richtwerten der Deutschen Gesellschaft für Ernährung e.V. (DGE).

- <span id="page-9-0"></span>**•** Sie erhalten einen Einblick in die Lebensmittelkunde und lernen, Lebensmittel hinsichtlich ihrer Inhaltsstoffe zu bewerten sowie lebensmittelrechtliche Fragen zu beurteilen. Die ernährungsphysiologische Bedeutung von Lebensmitteln wird ein wichtiger Baustein Ihrer zukünftigen Ernährungsberatung sein.
- **•** Sie lernen die physiologischen und anatomischen Gegebenheiten und Vorgänge im menschlichen Körper kennen, darunter Aufbau und Funktion des menschlichen Verdauungstrakts. Ebenso erhalten Sie einen Überblick über ernährungsbedingte Krankheiten, damit Sie diese bei Ihren Kunden erkennen und entsprechende Hinweise geben können, z.B. die Empfehlung eines Arztbesuchs.
- **•** Sie beschäftigen sich umfassend mit der präventiven Ernährungsberatung für gesunde Menschen unterschiedlichen Alters. Diese orientiert sich an den Grundsätzen der DGE und bietet Ernährungskonzepte mit vollwertiger Ernährung für unterschiedliche Personenkreise.
- **•** Sie setzen sich mit dem Thema der Regulierung von Gewichtsproblemen und Übergewicht in der Beratungspraxis auseinander. Hier folgt der Kurs der interdisziplinären Leitlinie "Prävention und Therapie der Adipositas", einer gemeinsam von der DGE, der Deutschen Diabetes Gesellschaft (DDG) und der Deutschen Gesellschaft für Ernährungsmedizin (DGEM) herausgegebenen Empfehlung für vorbeugende Maßnahmen und Behandlungsrichtlinien.
- **•** Sie lernen die populärsten alternativen Ernährungsformen von Ayurveda bis zur Säure-Basen-Diät kennen, um Menschen diesbezüglich umfänglich beraten zu können.
- **•** Neben dem Fachwissen brauchen Sie für Ihre spätere Beratungstätigkeit auch kommunikative Kompetenz. Sie erfahren, wie Sie Ihre Kunden zielgruppengerecht ansprechen und unterstützend begleiten und wie Sie Ihre Informationen verständlich präsentieren.
- **•** Sie erhalten alle relevanten rechtlichen und organisatorischen Hinweise für den Schritt in die Selbstständigkeit. Sie lernen, worin sich haupt- und nebenberufliche Tätigkeiten unterscheiden und welchen unterschiedlichen Status Gewerbetreibende und Freiberufler haben.

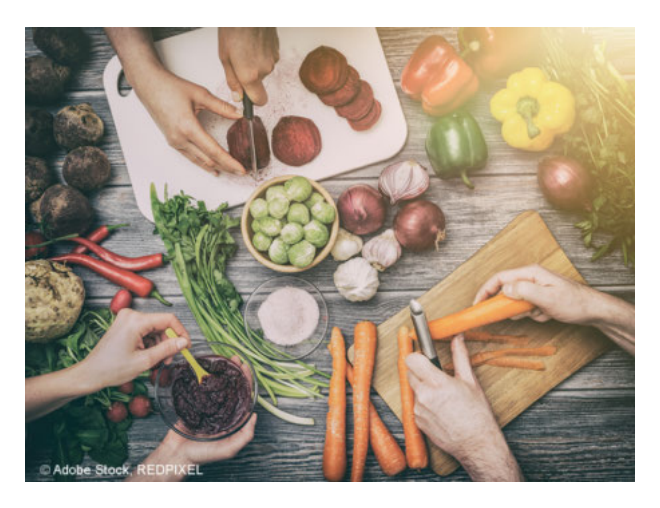

## **1.4 Mein Kursabschluss**

Was müssen Sie tun, um den Kurs erfolgreich abzuschließen?

In den meisten Studienheften finden Sie am Ende eine Einsendeaufgabe oder einen Online-Test, welche die wesentlichen Inhalte des Heftes abprüfen (vgl. Kap. 2.1). Wenn Sie alle Einsendeaufgaben sowie Online-Tests erfolgreich bearbeitet haben, erhalten Sie das Abschlusszeugnis "Er**nährungsberatung"**.

Das Abschlusszertifikat "Ernährungsberater/-in" erhalten Sie, wenn Sie zusätzlich zur erfolgreichen Bearbeitung der Studienhefte, Einsendeaufgaben und Online-Tests am Webinar "Ernährungskommunikation" teilgenommen und die Abschlussprüfung bestanden haben (zu Webinaren vgl. Kap. 2.2). Zudem müssen Sie das Fallstudienheft erfolgreich bearbeitet haben.

Die **Abschlussprüfung** findet in Form eines Online-Tests statt, bei dem Ihre Kenntnisse zur Ernährungsberatung umfassend geprüft werden. Sie können den Online-Test über Ihre Kursübersicht auf dem Online-Campus erreichen. Er wird mit Ihrem letzten Studienmaterialversand freigeschaltet. Bitte absolvieren Sie diese Prüfung erst, wenn Sie alle Hefte bearbeitet und am Webinar teilgenommen haben.

# <span id="page-10-0"></span>**1.5 Auf einen Blick**

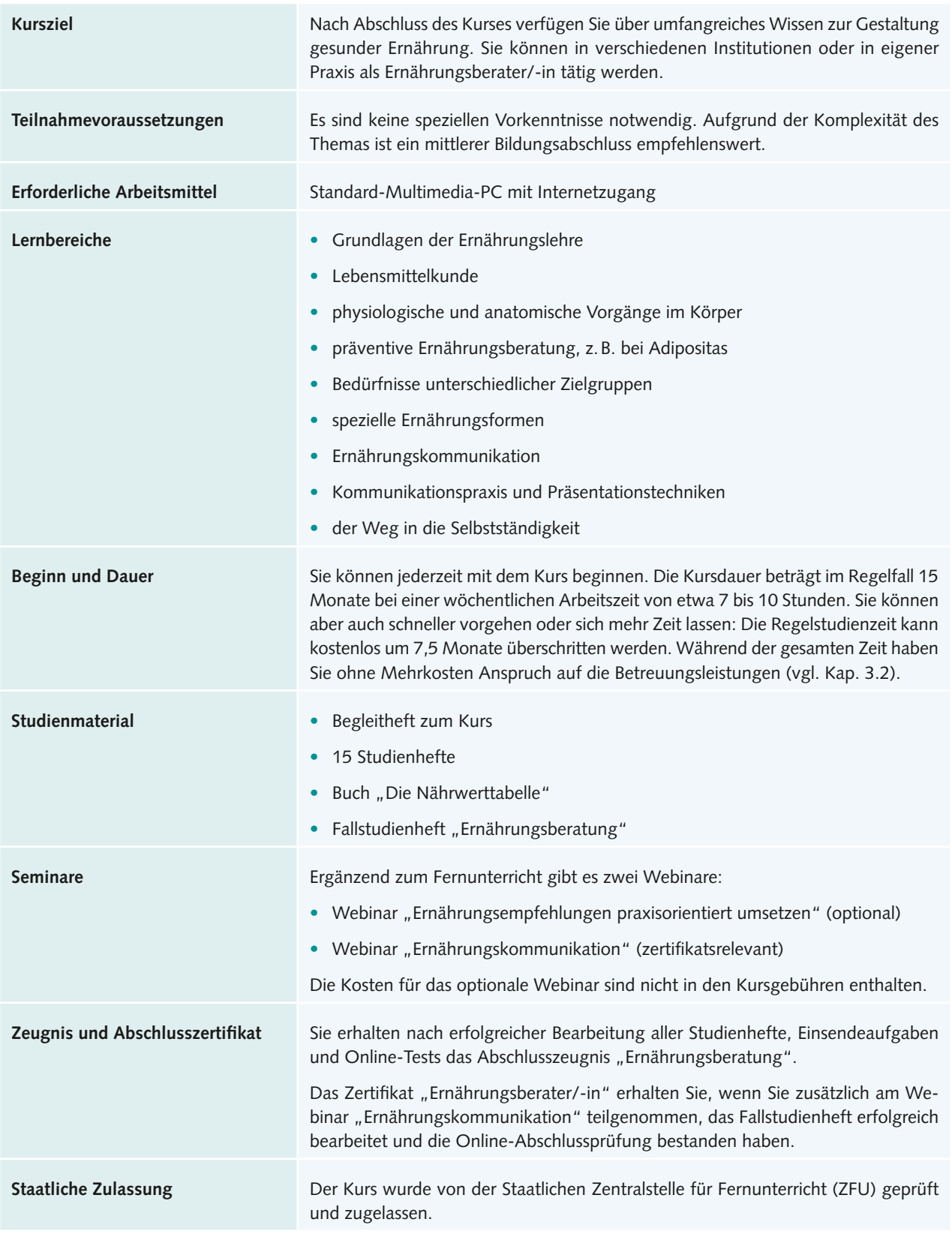

# <span id="page-11-0"></span>**2 WIE FUNKTIONIERT MEIN FERNSTUDIUM?**

*Jetzt geht es los: Sie wissen nun, welche Inhalte Sie im Kurs erwarten und welche Qualifikationen Sie damit erwerben können. Hier erfahren Sie im Detail, was Sie für den Ablauf Ihres Fernstudiums wissen müssen, wie Sie betreut werden, wie Sie Aufgaben einsenden, wie der Online-Campus funktioniert und vieles mehr.*

Der Ablauf Ihres Fernstudiums ist leicht erklärt. Das Studienmaterial erhalten Sie standardmäßig alle drei Monate. Jede dieser Sendungen enthält Ihr Lernmaterial für die nächsten Monate. Dabei handelt es sich im Wesentlichen um Studienhefte, die es Ihnen ermöglichen, das Lernen flexibel und selbstbestimmt zu gestalten.

Sie selbst entscheiden, wann Sie ein Studienheft bzw. eine Aufgabe bearbeiten und wann Sie Ihre Aufgabenlösungen einsenden. Behalten Sie aber bitte Ihre Kursdauer im Blick sowie ggf. vorhandene Teilnahmevoraussetzungen für Seminare.

## **TIPP: HEFTVERSAND INDIVIDUELL MÖGLICH**

Wenn Sie Ihr Material früher erhalten möchten, können Sie dies problemlos über den Online-Campus veranlassen. Sie finden diese Möglichkeit im Menüpunkt "Studieren" unter "Vorabversand". Falls Sie Ihre Unterlagen einmal später als geplant erhalten möchten, wenden Sie sich gern an Ihren Studienservice.

Ihr Studium besteht aus einem Mix aus Selbststudium (mittels Studienheften und anderer Lernmedien), fachlicher Begleitung durch Ihre Lehrenden, Seminaren oder Webinaren sowie dem Online-Campus als zentraler Kommunikationsplattform. Zusätzlich gibt es unseren Studienservice, den Sie bei allen organisatorischen Fragen ansprechen können. Obwohl Sie sich also für eine Weiterbildung im Fernunterricht entschieden haben, steht bei fachlichen und organisatorischen Fragen jederzeit der passende Ansprechpartner für Sie bereit.

In den folgenden Abschnitten stellen wir Ihnen alle Bestandteile Ihres Kurses im Einzelnen vor.

#### **TIPP: KURSÜBERBLICK!**

Einen Überblick über den Ablauf des Kurses haben Sie immer auf dem Online-Campus. Hier können Sie Ihren Lernfortschritt einsehen und Ihren Kurs organisieren.

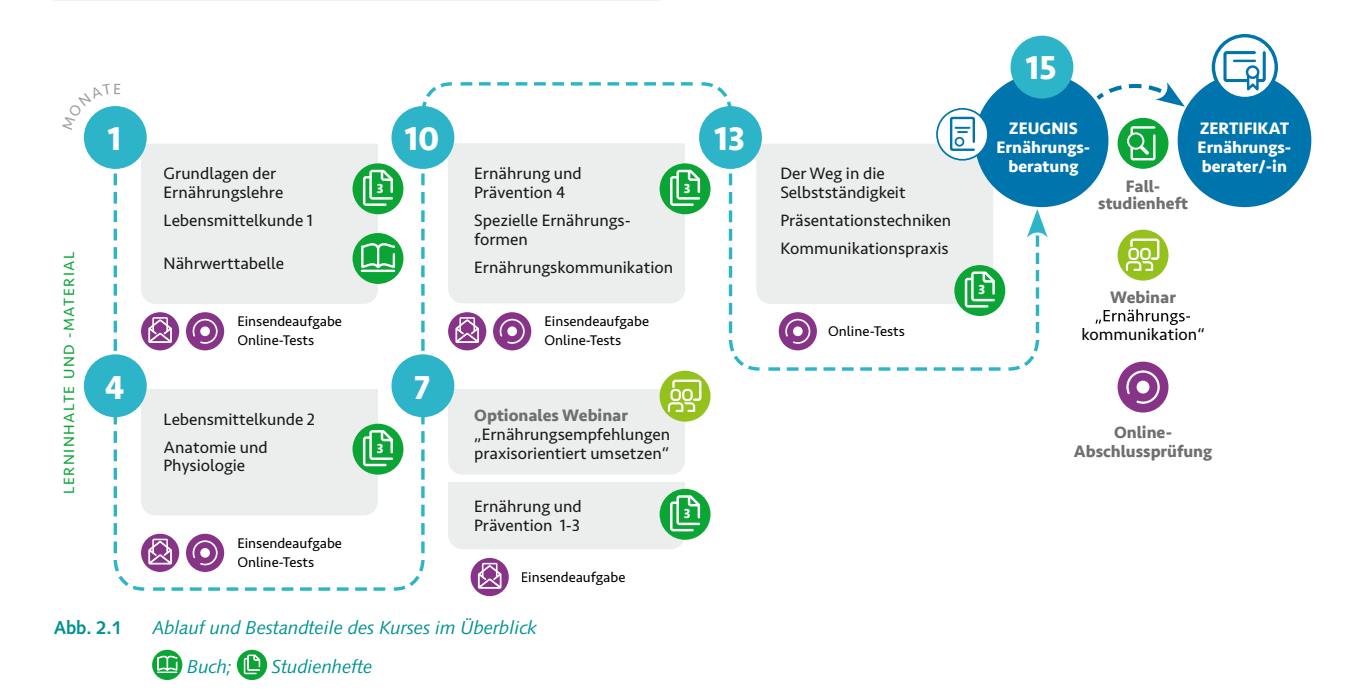

# <span id="page-12-0"></span>**2.1 Meine Studienmaterialien**

Flexibel zu lernen steht im Zentrum Ihrer Weiterbildung und bedeutet zu lernen, wann Sie möchten, wo Sie möchten und in welchem Tempo Sie möchten. Dies geschieht vor allem mithilfe Ihrer Studienhefte, die Ihnen in verschiedenen Formaten (digital und/oder print) zur Verfügung stehen. Sie werden exklusiv für Ihren Kurs von Expertinnen/Experten erstellt und nach erprobten Kriterien didaktisch sinnvoll aufbereitet.

### **Studienhefte**

Ihre Studienhefte sind so aufgebaut, dass sie einem roten Faden folgen, der Sie zum erfolgreichen Abschluss und dem Erreichen Ihrer persönlichen Ziele geleitet. Am Anfang jedes Kapitels werden die zu erreichenden Kompetenzen beschrieben, sodass Sie genau wissen, was Sie lernen werden. Jedes Heft enthält Übungen und Aufgaben, mit denen Sie die Inhalte vertiefen und Ihren Lernfortschritt selbst kontrollieren können. Auch Kapitelzusammenfassungen sind ein fester Bestandteil der Hefte. Die übersichtliche Darstellung erleichtert Ihnen das Wiederholen und Festigen des Lernstoffs und bietet Ihnen auch die Möglichkeit, nach einer Lernpause rasch wieder Anschluss zu finden.

#### **TIPP: INFOSEITE**

Zu vielen Heften gibt es eine Infoseite auf dem Online-Campus, auf der wir Ihnen Aktualisierungen zum Heft, ergänzende Informationen oder Materialien zur Verfügung stellen. Schauen Sie vor der Bearbeitung jedes Heftes daher zuerst auf Ihre Infoseite!

#### **Einsendeaufgaben**

Am Ende einiger Hefte befindet sich eine Einsendeaufgabe. Die Bearbeitung dieser Aufgaben ist für Sie verpflichtend und Bestandteil Ihres Kursabschlusses. In den Aufgaben wenden Sie das erlernte Wissen aus den Heften auf die Praxis an bzw. zeigen, dass Sie die Heftinhalte verstanden haben. Sie bearbeiten die Aufgabe von zu Hause und schicken Ihre Lösung als E-Mail-Anhang über den Online-Campus an Ihre Tutorinnen und Tutoren. Nutzen Sie dafür den Button direkt am Studienheft. Die Lehrenden bewerten Ihre Lösung und geben Ihnen dazu eine qualifizierte Rückmeldung.

Für das Einreichen Ihrer Einsendeaufgaben gibt es keine vorgegebenen Termine. Wir empfehlen Ihnen aber, dies nicht vor sich herzuschieben, denn die Rückmeldung der Lehrenden kann Ihnen Sicherheit und Bestätigung im Lernprozess geben oder Sie dazu motivieren, weiter in die Inhalte einzusteigen.

Bitte senden Sie nicht mehrere Einsendeaufgaben gleichzeitig ein. Die Studienhefte bauen aufeinander auf. Deshalb ist es in Ihrem eigenen Interesse, erst die Rückmeldung Ihres Tutors bzw. Ihrer Tutorin abzuwarten, bevor Sie die nächste Aufgabe einsenden.

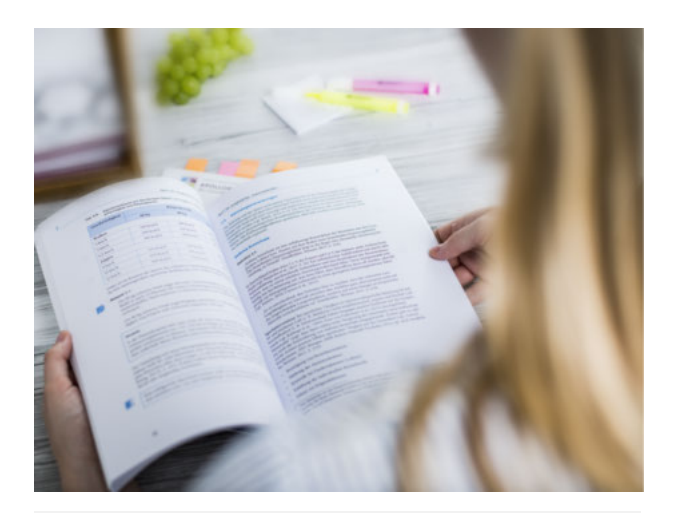

### **TIPP: EINFACH LOSLEGEN!**

Beginnen Sie am besten sofort – es ist ganz einfach! Lesen Sie Ihr erstes Studienheft und bearbeiten Sie die Einsendeaufgabe. Wenn Sie Fragen zum Heft haben, können Sie diese ganz bequem über den Online-Campus stellen. Die Lehrenden helfen Ihnen gern bei allen inhaltlichen Fragen weiter. Sobald Sie die Einsendeaufgabe bearbeitet haben, senden Sie Ihre erste Lösung ein! Sie erhalten zeitnah die Note und die Rückmeldung Ihres Tutors bzw. Ihrer Tutorin.

## **Online-Tests**

Einige Studienhefte enden mit einem Online-Test, der die Inhalte des Studienhefts abfragt. Diese Tests können Sie über die Kursübersicht auf dem Online-Campus aufrufen. Beginnen Sie den Online-Test erst, wenn Sie die Inhalte des Studienhefts vollständig durchgearbeitet haben. Die Auswertung des Tests erfolgt automatisch und ist sofort nach dem Test verfügbar. Die Online-Tests werden nicht benotet, sondern müssen nur bestanden werden. Das ist der Fall, wenn 50 % der erreichbaren Punkte erzielt wurden. Sollten Sie einen Test nicht bestehen, können Sie ihn erneut durchführen.

## **Buch**

Als zusätzliches Studienmaterial erhalten Sie das Buch "Die Nährwerttabelle". Es enthält umfangreiche Informationen zu den Nährwerten und Inhaltsstoffen verschiedenster Lebensmittel und dient Ihnen im gesamten Kursverlauf und darüber hinaus als Nachschlagewerk.

## **Fallstudienheft**

Zusätzlich gibt es in Ihrem Kurs ein separates Fallstudienheft mit Aufgaben, die sich auf die gesamten Kursinhalte beziehen. Diese Aufgaben bearbeiten Sie von Hause und senden die Lösungen über den Online-Campus ein. Sie erhalten dann eine Rückmeldung von Ihren Lehrenden. Die erfolgreiche Bearbeitung des Fallstudienhefts ist verpflichtend für den Erwerb des Abschlusszertifikats.

# <span id="page-13-0"></span>**2.2 Meine Webinare**

In Ihren Webinaren haben Sie die Möglichkeit, sich mit den anderen Kursteilnehmenden auszutauschen, Lerngruppen zu gründen, das erworbene Wissen zu vertiefen und es praktisch anzuwenden. Die Webinare bieten sich darüber hinaus dazu an, Kontakte für die Zukunft zu knüpfen. Damit gewinnen Sie privat aber auch beruflich ein wertvolles Netzwerk.

Wir bieten Ihnen im Rahmen Ihres Kurses in Kooperation mit unserem Seminarpartner "Gourmetrea" zwei Webinare (online) an. Bitte beachten Sie, dass nur das Webinar "Ernährungskommunikation" verpflichtend für Ihr Abschlusszertifikat ist.

Bei Webinaren handelt es sich um Veranstaltungen im Internet, die das gleiche Lernprinzip wie Seminare erfüllen. Jedoch müssen Sie als Teilnehmende/-r nicht an den Seminarort reisen, sondern können bequem von zu Hause aus teilnehmen. Sie brauchen dafür nur eine ausreichende Internetverbindung und ein Headset.

Webinar "Ernährungsempfehlungen praxisorientiert um**setzten" (optional):** Das Webinar findet an zwei aufeinanderfolgenden Tagen statt. Sie behandeln zunächst in der Gruppe die Erstellung von Ernährungsprotokollen und den Einsatz von Ernährungspyramiden im Alltag. Wie vollwertige

Ernährung umgesetzt werden kann und wie gute Kochkurse geplant werden, lernen Sie am zweiten Tag. Die Kosten für dieses optionale Webinar sind nicht in der Kursgebühr enthalten.

**Abschließendes Webinar "Ernährungskommunikation" (zertifikatsrelevant):** Hier erproben Sie die Ernährungsberatung in der Praxis. In Rollenspielen nehmen Sie unterschiedliche Perspektiven ein, um sich so auf Ihre Praxis als Ernährungsberater/-in vorzubereiten. Sie üben, vor einer Gruppe zu sprechen und Präsentationstechniken anzuwenden. Voraussetzung für die Teilnahme ist die Bearbeitung aller Einsendeaufgaben und Online-Tests. Die Webinardauer beträgt 2 Tage. Die Teilnahme an diesem Webinar ist verpflichtend für den Erhalt des Abschlusszertifikats. Die Kosten für dieses abschließende Webinar sind in der Kursgebühr enthalten.

#### **Anmeldung**

Alle Webinare finden über unseren Kooperationspartner "Gourmetrea" statt. Die aktuellen Termine finden Sie dort auf der Website. Dort können Sie sich auch mithilfe eines Anmeldeformular ganz einfach anmelden. [http://](http://www.aon.media/1kbt3w) [www.aon.media/1kbt3w](http://www.aon.media/1kbt3w) (24.08.2022).

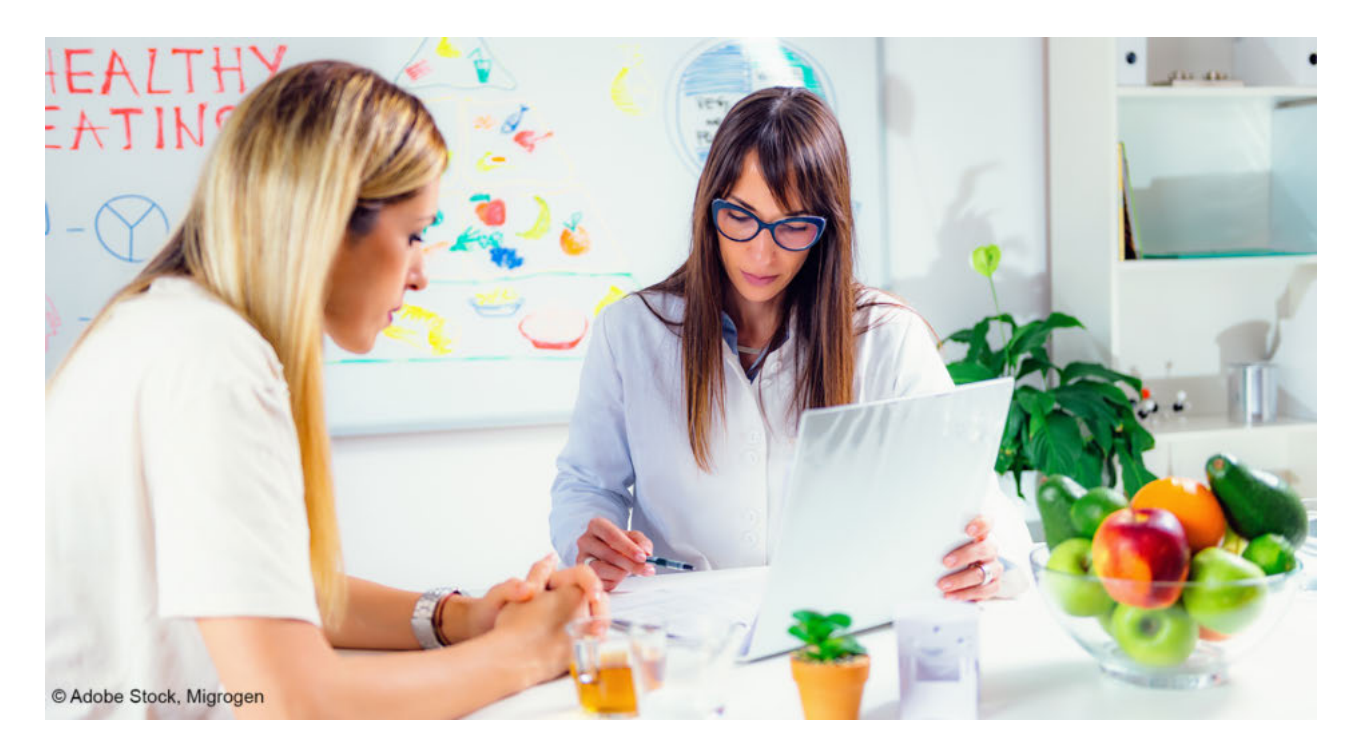

# <span id="page-14-0"></span>**2.3 Meine Tutorinnen und Tutoren**

Die Tutorinnen und Tutoren der APOLLON Akademie sind für Ihre fachliche Betreuung zuständig. Dabei handelt es sich um erfahrene Praktiker mit einem fundiertem Hintergrundwissen. Viele von ihnen arbeiten schon lange nebenberuflich im Fernunterricht und kennen die Herausforderungen und Fragen, die ein angeleitetes Selbststudium mit sich bringt. Sie sind motivierende Lernbegleiter/-innen von Anfang an.

Die Tutorinnen und Tutoren beantworten Ihre fachlichen Fragen zu den Studienmaterialien, diskutieren mit Ihnen über inhaltliche Sachverhalte und begleiten Sie zum erfolgreichen Abschluss Ihres Kurses.

### **Wie nehme ich Kontakt auf?**

Mit Ihren Lehrenden können Sie per E-Mail über den Online-Campus Kontakt aufnehmen. Dafür haben Sie verschiedene Möglichkeiten, je nachdem, welches Anliegen Sie haben:

- Sie haben eine konkrete Frage zu einem bestimmten Studienheft? Dann nutzen Sie den Button direkt am Studienheft auf Ihrer Kursübersichtsseite auf dem Online-Campus, um den Tutor/die Tutorin, der/die das Heft betreut, direkt anzusprechen.
- Sie haben eine allgemeine Fachfrage zum Thema/Kurs? Dann nutzen Sie Ihr Kursforum auf dem Online-Campus. Auf dieses haben auch alle anderen Kursteilnehmenden und Lehrenden Zugriff, sodass ein Dialog zum Thema entstehen kann.

Scheuen Sie sich nicht davor, mit Ihren Lehrenden in Kontakt zu treten. Diese werden Ihre Anliegen schnellstmöglich beantworten und versuchen, Sie in Ihrem Lernprozess bestmöglich zu unterstützen. Darüber hinaus bietet Ihnen der Austausch wertvolle Anregungen und Denkanstöße, die Ihr Selbststudium zu Hause bereichern und abwechslungsreich gestalten können.

Die Lehrenden begutachten ebenfalls Ihre Einsendeaufgaben und bewerten diese. Die Lösungen Ihrer Aufgaben schicken Sie über den Online-Campus ein. Nutzen Sie dafür den Button direkt am jeweiligen Heft. Auf dem gleichen Weg erhalten Sie eine Rückmeldung bzw. Note. Haben Sie Fragen zu einer Aufgabenstellung? Auch dazu wenden Sie sich gerne an Ihren Tutor/Ihre Tutorin.

# **2.4 Mein Online-Campus**

Der Online-Campus der APOLLON Akademie ist Ihre persönliche Online-Lernumgebung und Ihr Zugang zur Lern-Community mit zahlreichen Vernetzungs- und Kommunikationsmöglichkeiten. Sie finden hier alle Informationen zu Ihrem Kurs, treffen Ihre Lehrenden und die anderen Teilnehmende und senden die Lösungen zu Ihren Einsendeaufgaben ab. Doch der Campus bietet Ihnen noch viel mehr, wie Sie im Folgenden sehen werden.

Der Online-Campus der APOLLON Akademie steht Ihnen regulär auf dem Rechner sowie in einer vereinfachten Ansicht für alle mobilen Endgeräte zur Verfügung. So können Sie jederzeit darauf zugreifen.

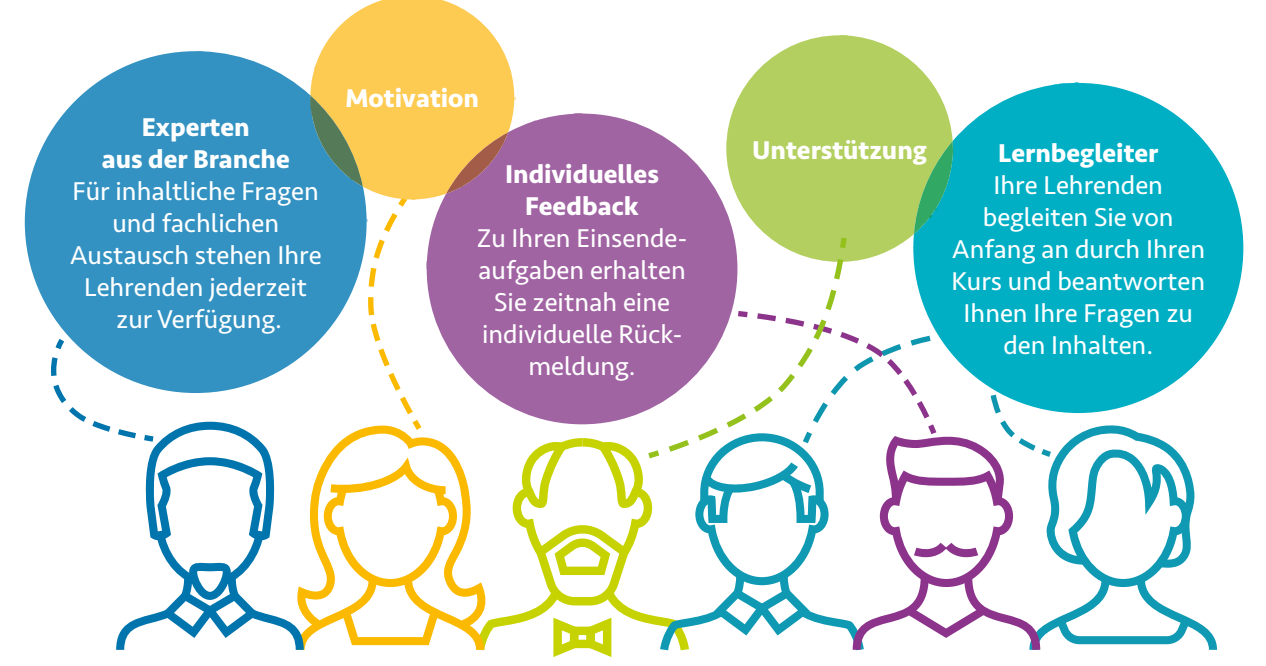

**Abb. 2.2** *Die Tutorinnen und Tutoren der APOLLON Akademie*

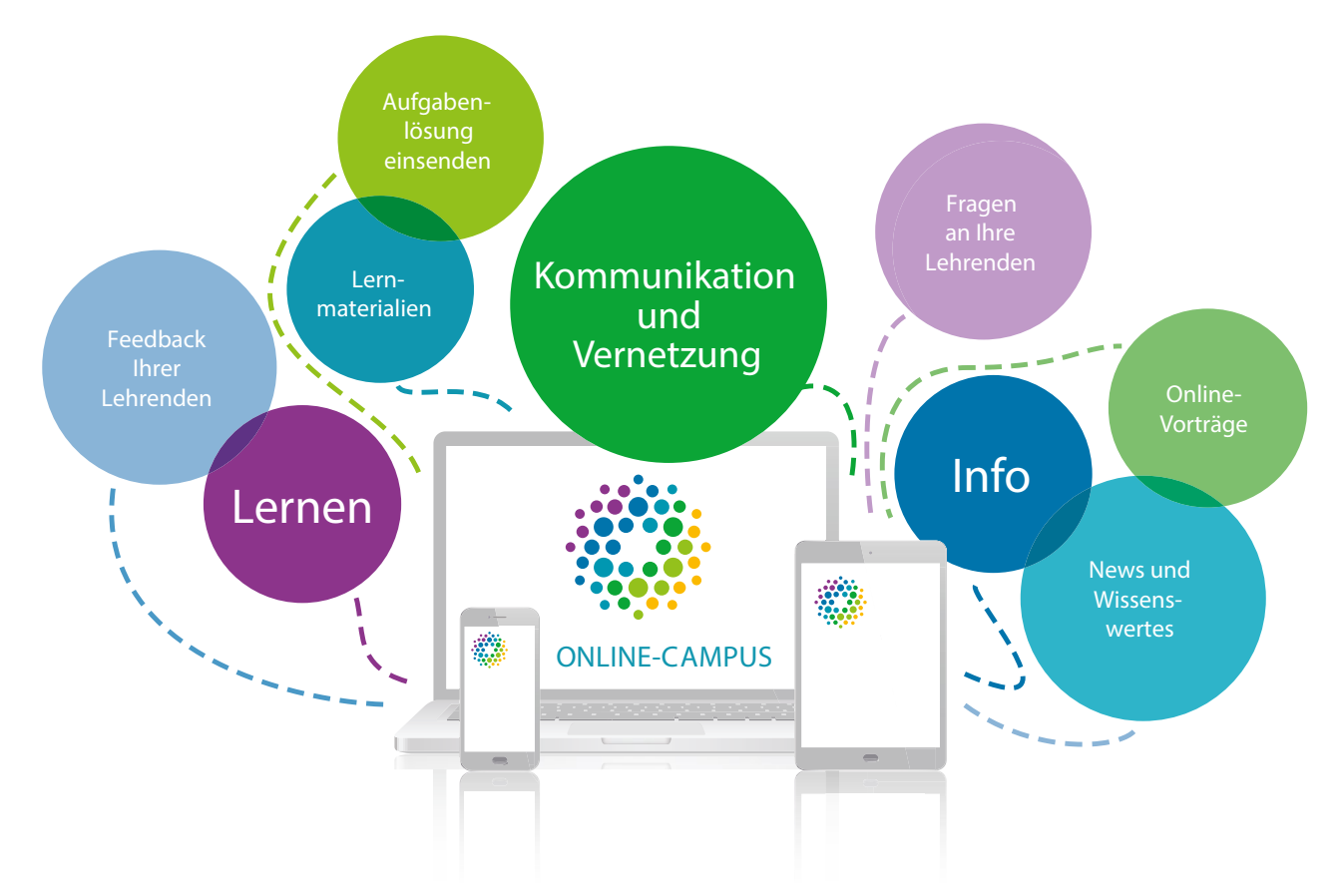

**Abb. 2.3** *Der Online-Campus der APOLLON Akademie*

#### **TIPP: WAS BENÖTIGEN SIE, UM DEN CAMPUS ZU NUTZEN?**

- Einen Browser: Wir empfehlen Mozilla Firefox (auch für Mac-Nutzer) oder Google Chrome, die sich kostenlos im Internet herunterladen lassen. Aktualisieren Sie bitte Ihren Browser regelmäßig, um Probleme zu vermeiden.
- Wichtig: Falls Sie einen Pop-up-Blocker verwenden, deaktivieren Sie diesen bitte. Wenn Sie eine Firewall benutzen, tragen Sie bitte die Seiten www.apollon-akademie.de und www.campus-learn.de als sichere Seiten ein.

# Was der Campus alles bietet

Mit der Anmeldung für einen Kurs wird automatisch Ihr Benutzerprofil auf dem Campus angelegt. Sie können hier neben Ihren Kontaktdaten auch ein Bild und eine persönliche Vorstellung einpflegen. Das erleichtert das Kennenlernen auf dem Online-Campus. Natürlich können die Informationen erst dann von anderen Teilnehmenden eingesehen werden, wenn Sie diese Daten unter "Mein Profil" aktivieren. Sie entscheiden, was andere von Ihnen erfahren und ob man Sie kontaktieren kann.

## **Kursübersicht**

Schauen Sie sich am besten zunächst die Kursübersichtsseite mit allen Heften und Materialien im Überblick an: Hier können Sie auf Ihre Studienhefte in digitalen Formaten, weitere digitale Lernmaterialien (z. B. Videos, Web-Based-Trainings,

Online-Vorträge) und spannende Zusatzangebote zugreifen. Sie sehen den Bearbeitungsstand Ihrer Studienleistungen und behalten Ihre Noten komfortabel im Blick. Sie können Fragen stellen und bekommen Hilfestellungen. Außerdem finden Sie hier Ihre Seminartermine und viele weitere Infos.

## **Hilfe bei technischen Problemen**

Sollten Sie technische Probleme mit dem Online-Campus haben, hilft Ihnen das Team vom Campus-Support gern weiter. Unten auf der Startseite finden Sie den Menüpunkt "Mail an Campus-Support". Erläutern Sie Ihr Problem – gern auch mit Screenshot von Fehlermeldungen o. Ä. – und Sie erhalten zeitnah eine kompetente Antwort.

## **Campus-E-Mail**

Der Campus beinhaltet ein geschütztes und in sich geschlossenes E-Mail-System, um mit Lehrenden und Kursteilnehmenden zu kommunizieren. Jeder Teilnehmende, der diese Funktionen freischaltet, ist über den Online-Campus bequem per E-Mail zu erreichen.

**•** Ihre Fragen und Einsendeaufgabenlösungen versenden Sie direkt in Ihrer Kursübersicht. Die Rückmeldungen Ihrer Lehrenden erhalten Sie bequem in Ihrem Online-Campus-Postfach.

<span id="page-16-0"></span>**•** Sie können sich bei neuen Campus-E-Mails benachrichtigen lassen. Einfach Ihre private E-Mail-Adresse in den Einstellungen des Campus-E-Mail-Postfachs hinterlegen und sobald eine neue Nachricht eingeht, erhalten Sie eine Mail an Ihre private Mail-Adresse. Beachten Sie bitte, dass das Mailsystem ansonsten in sich geschlossen ist – d.h., Sie können weder eine E-Mail an einen externen E-Mail-Account wie gmx.de versenden, noch eine von dort empfangen.

#### **Benutzersuche**

Finden Sie über die Benutzersuche andere Teilnehmende! Sie können z. B. Mitstreiter/-innen in Ihrem Wohnort finden oder generell nach Personen suchen, die ebenfalls Ihren Kurs belegt haben. Selbstverständlich steht es Ihnen frei zu entscheiden, ob Sie als Teilnehmende/-r gefunden werden möchten. Dies legen Sie in Ihrem Benutzerprofil fest – standardmäßig ist die Funktion deaktiviert.

#### **Messenger**

Der Online-Campus bietet eine Messenger-Funktion, mit der Sie – wie bei WhatsApp – mit anderen Teilnehmenden chatten können. Das funktioniert natürlich auch von unterwegs. Und noch besser: Sie können hier einfach Gruppen bilden – um gemeinsam zu lernen oder vielleicht auch, um sich zu Seminaren zu verabreden. Auch hier werden Sie nur gefunden, wenn Sie diese Funktion in Ihren Benutzereinstellungen freigegeben haben.

#### **Campus-Foren**

In den Foren können Sie sich ganz gezielt zu verschiedenen Themen austauschen. Es gibt zwei verschiedene Arten:

- **•** Schwarzes Brett: Hier findet ein allgemeiner Austausch zwischen Studierenden aller Kurse und dem Team der APOLLON Akademie statt. Sie finden hier z.B. wichtige Neuigkeiten, Ideen und allgemeine Anfragen von anderen Teilnehmenden sowie die kommenden Termine für die APOLLON Online-Vorträge.
- **•** Kursforum: Hier können Sie sich gezielt über die Inhalte des Kurses austauschen, nach Lernenden suchen oder sich für Fahrgemeinschaften zu Seminaren verabreden. Auf dieser Plattform melden sich auch regelmäßig die kursspezifischen Lehrenden zu Wort.

#### **Online-Vorträge**

Auf dem Campus stellen wir Ihnen regelmäßig Online-Vorträge zur Verfügung. Darin werden Ihnen interessante und aktuelle Themen der Gesundheits- und Sozialwirtschaft durch Experten live am Bildschirm vermittelt. Das Gute: Sie können sich beteiligen, indem Sie online Ihre Fragen stellen, Anmerkungen geben oder miteinander diskutieren. Die Teilnahme ist freiwillig und kostenfrei.

#### **APOLLON extra – Infos aus der Branche**

Die APOLLON Akademie ist Teil eines Kompetenznetzwerks, von dem Sie profitieren. Als Institut der APOLLON Hochschule können wir Ihnen über die Kursinhalte hinaus exklusiv fachliche Inhalte zur Verfügung stellen, die Sie über den Online-Campus kostenfrei nutzen können. Dazu gehören:

- **•** Aufzeichnungen von Online-Vorträgen der Hochschule
- **•** Hintergrundinformationen und Fakten zu ergänzenden ausgewählten APOLLON Studienheften zum Download
- **•** aktuelle Artikel, News und Fakten

## **TIPP: BESCHEINIGUNGEN SELBST AUSDRUCKEN**

Wenn Sie für Ihren Arbeitgeber oder das Finanzamt Bescheinigungen benötigen, können Sie diese über den Online-Campus im Menü "Meine Daten" unter "Bescheinigungen" ausdrucken. Für einen Nachweis über die von Dritten gezahlten Studiengebühren wenden Sie sich bitte an den Studienservice.

## **2.5 Wie lerne ich am besten?**

Anders als bei Präsenzveranstaltungen, bei denen Sie in Seminarräumen oder Vorlesungssälen sitzen, kann Lernen für Sie praktisch zu jeder Zeit an jedem Ort stattfinden. Diese Flexibilität bringt allerdings auch verschiedene Herausforderungen mit sich, denn sie erfordert Disziplin und Selbstmanagement sowie die passenden Lernmethoden. Daher möchten wir Ihnen ein paar Praxistipps an die Hand geben.

#### **TIPP: EINFACH LERNEN**

Auch auf dem Online-Campus und im Magazin "Meine Lernzeit" finden Sie Informationen und Tipps rund um das selbstorganisierte Lernen. Wir wünschen Ihnen viel Spaß beim Lesen und Stöbern!

#### **Lernumgebung gestalten**

Komfortabel, aber aufgeräumt! Die wenigsten Menschen können an einem überfüllten Küchentisch gut lernen. Überlegen Sie daher, wo Sie sich gut konzentrieren können und was dafür für Sie wichtig ist. Wodurch lassen Sie sich leicht ablenken? Solche Störquellen sollten Sie versuchen, bereits im Vorfeld auszuschalten.

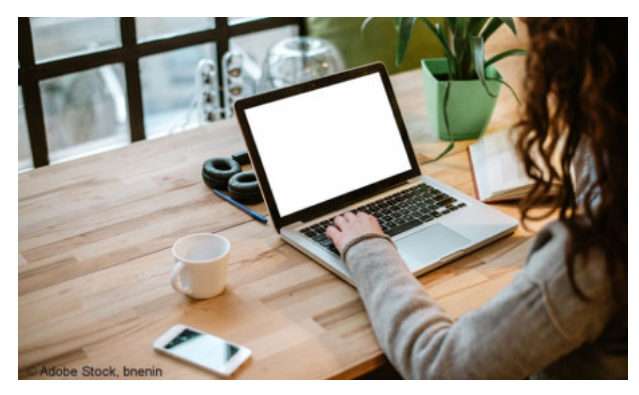

Geeignete Lernorte können dabei ganz unterschiedlich aussehen. Für einige Menschen ist es ein Arbeitszimmer, für andere ein ruhiges Café oder auch der Wohnzimmertisch. Wichtig ist eine aufgeräumte und vor allem ungestörte Lernumgebung mit freien Arbeitsflächen, auf denen Sie Ihr Studienmaterial und weitere Hilfsmittel gut im Überblick haben. Legen Sie alles, was Sie brauchen, so bereit, dass Sie nicht zwischendurch suchen müssen.

Testen Sie selbst, welche Lernumgebung sich für Sie am besten anfühlt. Je wohler Sie sich fühlen, desto motivierter und effektiver können Sie lernen! Dies gilt auch für Ihren persönlichen Lernrhythmus: Finden Sie heraus, welche Zeitfenster im Alltag sich anbieten und wann und wie viele Pausen Sie benötigen.

### **Studienmaterial effektiv bearbeiten**

Um sich das Wissen anzueignen, müssen Sie in Ihrem Kurs viel lesen. Daher ist es empfehlenswert, sich die Texte mit einer Technik zu erschließen, die Ihnen das Lernen und langzeitliche Verstehen der Inhalte vereinfacht. Wir stellen Ihnen hier als eine Möglichkeit die Lesemethode SQ3R vor. Der Name **SQ3R** ist eine Abkürzung für die Begriffe Survey (Überblick), Question (Fragen), Read (Lesen), Recite (Wiedergeben) und Review (Rekapitulieren). Das bedeutet im Einzelnen:

- **•** Überblick: Verschaffen Sie sich einen Überblick. Lesen Sie dafür die Einleitung, schauen Sie sich das Inhaltsverzeichnis an und lesen Sie die Lernziele. So erfahren Sie, was der Schwerpunkt des Heftes ist und was Sie durch die Bearbeitung des Heftes lernen werden.
- **•** Fragen: Überlegen Sie nun, was Sie zu dem Thema wissen wollen, welche Fragen Sie klären möchten. Auf diese Weise beschäftigen Sie sich schon vor dem eigentlichen Lesen mit den Themen, was die Lernmotivation erhöht.
- **•** Lesen: Lesen Sie nun den Text. Unterstreichen bzw. markieren Sie wichtige Stellen oder schreiben Sie sie heraus. Ggf. können Sie nebenbei schon Lernkarten erstellen für Inhalte, die Sie auswendig lernen müssen.
- **•** Wiedergeben: Für das Wiederholen sind die Aufgaben zur Selbstüberprüfung gut geeignet. Beantworten Sie die Fragen mit eigenen Worten und schauen Sie, ob Sie das Gelesene verstanden haben. Gut ist auch das Aufzeichnen einer Mindmap, mit der Sie die Inhalte für sich strukturieren und visuell darstellen.
- **•** Rekapitulieren: Gehen Sie die Inhalte Ihre Aufzeichnungen durch. Ist alles verständlich? Können Sie die Inhalte anhand Ihrer Notizen nachvollziehen? Bei Unklarheiten lesen Sie erneut den Text im Studienheft.

Eine weitere Methode, mit der Sie sich einen strukturierten Überblick über Lerninhalte verschaffen, ist das **Mindmapping**, das Erstellen einer Gedächtnislandkarte. Damit können Sie z.B. alle Bausteine Ihres Kurses in einen Zusammenhang bringen und so den Überblick behalten. Um die Karte zu erstellen, müssen Sie das Kernthema in Unterpunkte gliedern. Überlegen Sie weiter, welche Themenbausteine zu den einzelnen Unterpunkten gehören, sodass ausgehend vom Kernthema in der Mitte eine Verästelung entsteht. Versuchen Sie so nach und nach, sämtliche Zusammenhänge des Themas auf Ihrer Mindmap abzubilden.

Mindmapping funktioniert per Hand auf dem Papier oder am PC mittels spezieller Software, die es kostenlos zum Download gibt. Digital hat es den Vorteil, dass man die Karte immer weiter ergänzen und ggf. auch verändern kann, wenn man merkt, dass sich Zuordnungen verschoben haben. Viele Lernende zeichnen trotzdem lieber per Hand, weil es mehr Spaß macht und die Abbildung lebendiger gestaltet werden kann, was den Lernprozess weiter unterstützt.

#### **TIPP: MINDMAPPING**

Einen Hinweis zur Mindmap-Software haben wir auf dem Online-Campus für Sie bereitgestellt.

#### **Mobil Lernen mit digitalen Karteikarten**

Für das Lernen bestimmter Sachverhalte eignen sich Karteikarten besonders gut, z.B. wenn es darum geht, sich Fakten zu Krankheitsbildern o.Ä. einzuprägen. Viele kennen Karteikarten aus der Schule vom Vokabellernen; inzwischen gibt es viele digitale Weiterentwicklungen, die das Lernen mit Karten komfortabel gestalten und richtig Spaß machen!

Die APOLLON Akademie bietet Ihnen mit Brainyoo ein sinnvolles Tool, mit dem Sie sich Ihre digitalen Karteikarten selbst erstellen können. Damit sind Sie in der Lage, sich individuell genau die Karten anzulegen, die Sie benötigen. Für Ihr Smartphone und Tablet gibt es die passende App, mit der Sie dann bequem unterwegs Ihren Lernstoff wiederholen können.

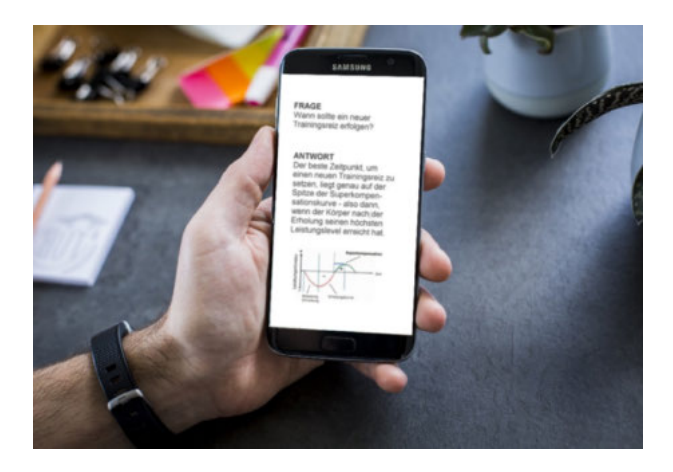

#### **TIPP: BRAINYOO**

Sie finden Brainyoo und die Beschreibung der ersten Schritte auf dem Online-Campus.

# <span id="page-18-0"></span>**3 MEIN STUDIENSERVICE**

*Eine Weiterbildung per Fernstudium wirft viele organisatorische Fragen auf: Wie kann ich es am besten in meinen Alltag integrieren? Welche Finanzierungsmöglichkeiten gibt es? Was kann ich tun, wenn ich mal keine Zeit zum Weiterlernen habe? Für all diese Fragen gibt es den Studienservice!*

Der Studienservice kümmert sich um die Rahmenbedingungen Ihres Studiums. Wenn Sie also Fragen haben, die Sie nicht allein klären können, oder Ideen, bei deren Umsetzung Sie Hilfe benötigen, dann zögern Sie nicht und melden Sie sich! Unser Studienservice wird immer versuchen, schnellstmöglich eine passende Lösung für Sie zu finden. In Abb. 3.1 sehen Sie die Aufgabenbereiche des Studienservices im Einzelnen.

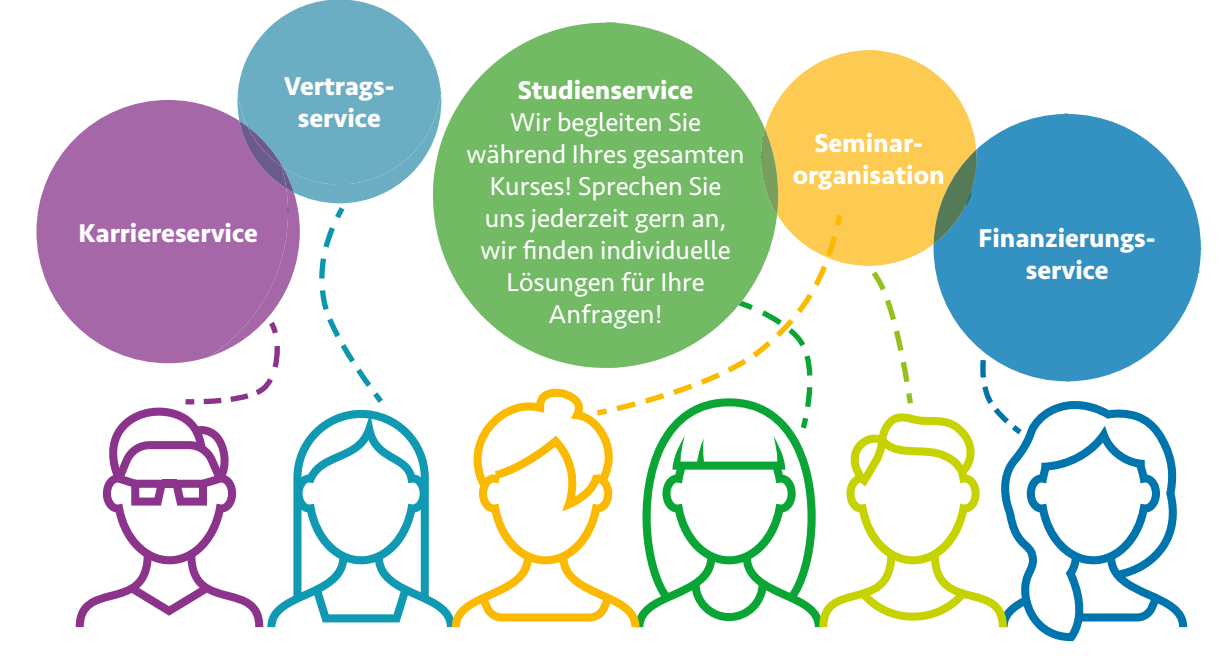

**Abb. 3.1** *Studienservice der APOLLON Akademie*

Sie erhalten vom Studienservice auch wichtige Hinweise zur Organisation Ihres Kurses über den Online-Campus. Bitte schauen Sie regelmäßig in Ihr Postfach.

## **3.1 Finanzierung**

Die Finanzierung der Weiterbildung wird von jedem Lernenden unterschiedlich organisiert, z. B. als Selbstzahler, durch den Arbeitsgeber oder anderweitige Zuschüsse. Ebenso ist es möglich, dass es unerwartet zu Schwierigkeiten bei der Finanzierung Ihrer Weiterbildung kommen kann. Wenn Sie also einen Engpass absehen können, dann melden Sie sich bitte.

### **TIPP: AKTUELLE KONTOVERBINDUNG**

Für einen reibungslosen Ablauf benötigen wir Ihre aktuell gültige Kontoverbindung. Wenn Sie die Bank wechseln oder die Kursgebühren von einem anderen Konto abgebucht werden sollen, dann geben Sie uns unbedingt rechtzeitig Bescheid.

Folgende Finanzierungsmöglichkeiten und Rabatte bieten wir Ihnen an (die Rabatte sind allerdings nicht kombinierbar):

**• Rabatt für Azubis, Schwerbehinderte, Arbeitslose und Rentner:** Lernende, die sich in Ausbildung befinden, in Rente sind, arbeitslos sind oder eine Schwerbehinderung von mindestens 50 % haben, erhalten an der APOLLON Akademie 10 % Ermäßigung auf die Studiengebühren.

- <span id="page-19-0"></span>**• Treuerabatt:** Das APOLLON Kompetenzzentrum bietet Ihnen Weiterbildung auf verschiedenen Ebenen. Profitieren Sie von unseren Treuerabatten: Wenn Sie einen Kurs an der APOLLON Akademie abgeschlossen haben und gern einen weiteren Kurs belegen möchten, erhalten Sie auf diesen 15 % Rabatt.
- **• Kostenübernahme durch den Arbeitgeber:** Manche Weiterbildungen werden von Ihrem Arbeitgeber gefördert. Mancher Arbeitgeber zahlt sogar die komplette Weiterbildung, andere übernehmen einen Teil der Gebühren. Es gibt auch die Möglichkeit, dass der Arbeitgeber Ihnen Zeit schenkt; dass er Sie also für Präsenzseminare, Lerntage oder Klausuren freistellt.

Egal, welcher Anteil der Weiterbildungskosten von Ihrem Arbeitgeber (oder von einem anderen Dritten) übernommen wird: Wir benötigen von diesem eine **Kostenübernahmeerklärung**. Sprechen Sie uns an, wir erläutern Ihnen das Verfahren und senden Ihnen das entsprechende Formular zu. Der Arbeitgeber oder ein anderer zahlender Dritter erhält von uns eine separate Rechnung.

- **• Empfehlungsprämie:** Teilnehmende, die das APOLLON Weiterbildungsangebot weiterempfehlen, erhalten als Dankeschön eine Prämie: 1. Wenn Sie einen neuen Akademie-Teilnehmenden werben, erhalten Sie 50 Euro Empfehlungsprämie. 2. Wenn Sie jemanden für ein Angebot der APOLLON Hochschule werben, erhalten Sie ebenfalls eine Prämie (50 Euro bei Zertifikatskursen; 250 Euro bei Studiengängen).
- **• Steuerliche Absetzbarkeit:** Bei einem beruflichen Bezug Ihrer Weiterbildung können Sie die Kosten, die Ihnen z.B. durch Studiengebühren, die Anschaffung von Lernmaterialien oder die Fahrten und Aufenthalte von Präsenzseminaren und Klausurterminen entstehen, steuerlich absetzen.

### **TIPP: TEILNAHMEBESCHEINIGUNGEN GUT AUFBEWAHREN**

Achten Sie darauf, dass Sie die Teilnahmebescheinigung, die Sie bei Ihren Seminaren und Klausuren erhalten, sicher ablegen. Sie brauchen diese als Nachweis gegenüber dem Finanzamt für Ihre Lohnsteuererklärung, um die Fahrtkosten absetzen zu können.

# **3.2 Verlängerung und Unterbrechung**

Wir wollen, dass Sie Ihre Weiterbildung erfolgreich beenden. Deshalb bieten wir Ihnen verschiedene Möglichkeiten, Ihren Kurs zu unterbrechen oder zu verlängern.

## **Unterbrechung von bis zu 6 Monaten**

Beträgt die reguläre Kursdauer mehr als 6 Monate, können Sie Ihren Kurs unterbrechen. Zu einer Unterbrechung des Fernstudiums an der APOLLON Akademie raten wir Ihnen beispielsweise dann, wenn Sie merken, dass Sie aktuell überhaupt nicht zum Lernen kommen, oder wenn Sie eine Zahlungspause brauchen. Oft passiert das bei besonderen beruflichen Belastungen, längeren Reisen oder Krankheit.

Eine Unterbrechung ist immer monatlich zu Ihrem Vertragsstichtag möglich. Während der Unterbrechung ruht Ihr Vertrag mit der APOLLON Akademie, d.h., Sie erhalten keine Studienmaterialien, bezahlen keine Studiengebühren und dürfen keine Prüfungsleistungen erbringen oder Seminare besuchen. Sie können jedoch den Online-Campus weiterhin zur Information und Kommunikation nutzen – lediglich die Funktionen in Ihrer Kursübersicht (z. B. das Einsenden von Aufgaben oder die Frage an den Tutor) sind für diese Zeit gesperrt.

Insgesamt können Sie Ihren Kurs bis zum Ende Ihres Vertrages 6 Monate unterbrechen. Natürlich muss die Unterbrechung nicht so lang sein – die Mindestdauer beträgt einen Monat. Sie können auch 2 oder 3 Monate unterbrechen, wie es in Ihrer Situation passt.

### **Beispiele:**

- **•** Sie pausieren zweimal für je 3 Monate.
- **•** Sie pausieren 6 Monate am Stück.

Sprechen Sie uns einfach an. Wir senden Ihnen einen Antrag auf Unterbrechung zu und erläutern Ihnen, wie alles funktioniert. Die Unterbrechung muss unbedingt vorher beantragt werden, rückwirkend können wir sie nicht durchführen.

#### **Mutter-Baby-Pause**

Noch eine Situation, in der die Weiterbildung verständlicherweise hintenansteht: Sie bekommen ein Baby und es bringt den vorher von Ihnen so sorgsam organisierten Alltag ziemlich durcheinander. Für genau diese Situation ist unsere Mutter-Baby-Pause gedacht. Wenn Sie während Ihres Kurses Mutter werden, gewähren wir Ihnen auf Anfrage eine kostenfreie Pause für die Zeit Ihres Mutterschutzes – also für 3 Monate. Sie können diese zudem mit einer 6-monatigen Unterbrechung kombinieren, dürfen also für die veränderte Situation mit Kind 9 Monate am Stück vom Studium pausieren (3 Monate Mutter-Baby-Pause plus 6 Monate Unterbrechungszeit).

Sprechen Sie uns bitte auf jeden Fall frühzeitig an – die Unterbrechung kann nicht nachträglich gewährt werden. Wir senden Ihnen einen Antrag auf Mutter-Baby-Pause zu und erläutern Ihnen, wie das Prozedere funktioniert.

#### <span id="page-20-0"></span>**TIPP: VERLÄNGERN SIE IHREN KURS, SO LANGE SIE ES BRAUCHEN**

Jeweils die Hälfte der für Ihren Kurs gültigen Regelstudienzeit steht Ihnen als zusätzliche kostenlose Betreuungszeit zur Verfügung. Gelingt es Ihnen nicht, den Kurs in diesem Zeitraum abzuschließen, so haben wir auch dafür eine Lösung: Mit unserer kostenpflichtigen Betreuungszeitverlängerung studieren Sie im Anschluss an die kostenlose Betreuungszeit so lange, wie Sie möchten. Sie zahlen dabei nur ein Drittel der regulären Kursgebühren – pro Quartal also eine Rate. Für diese Option schreiben wir Sie rechtzeitig per Post an.

# **3.3 Bei Fragen immer da**

Die APOLLON Akademie ist immer gern für Ihre Fragen da. Rufen Sie uns also an, wenn Sie mal nicht weiterwissen! Wir freuen uns und versuchen immer, für Ihre individuellen Fragen eine Antwort zu finden.

## Wir sind Ihre Ansprechpartner/-innen!

### Wie erreichen Sie uns?

- **•** Telefon: 0421 3782669-0
- **•** Fax: 0421 378266-190
- **•** Campus-E-Mail: [studienservice@mail.campus-learn.de](mailto:studienservice%40mail.campus-learn.de?subject=) **Hinweis:** Bitte senden Sie uns E-Mails ausschließlich über den Online-Campus!
- **•** Postanschrift:

APOLLON Akademie Studienservice Universitätsallee 18 28359 Bremen

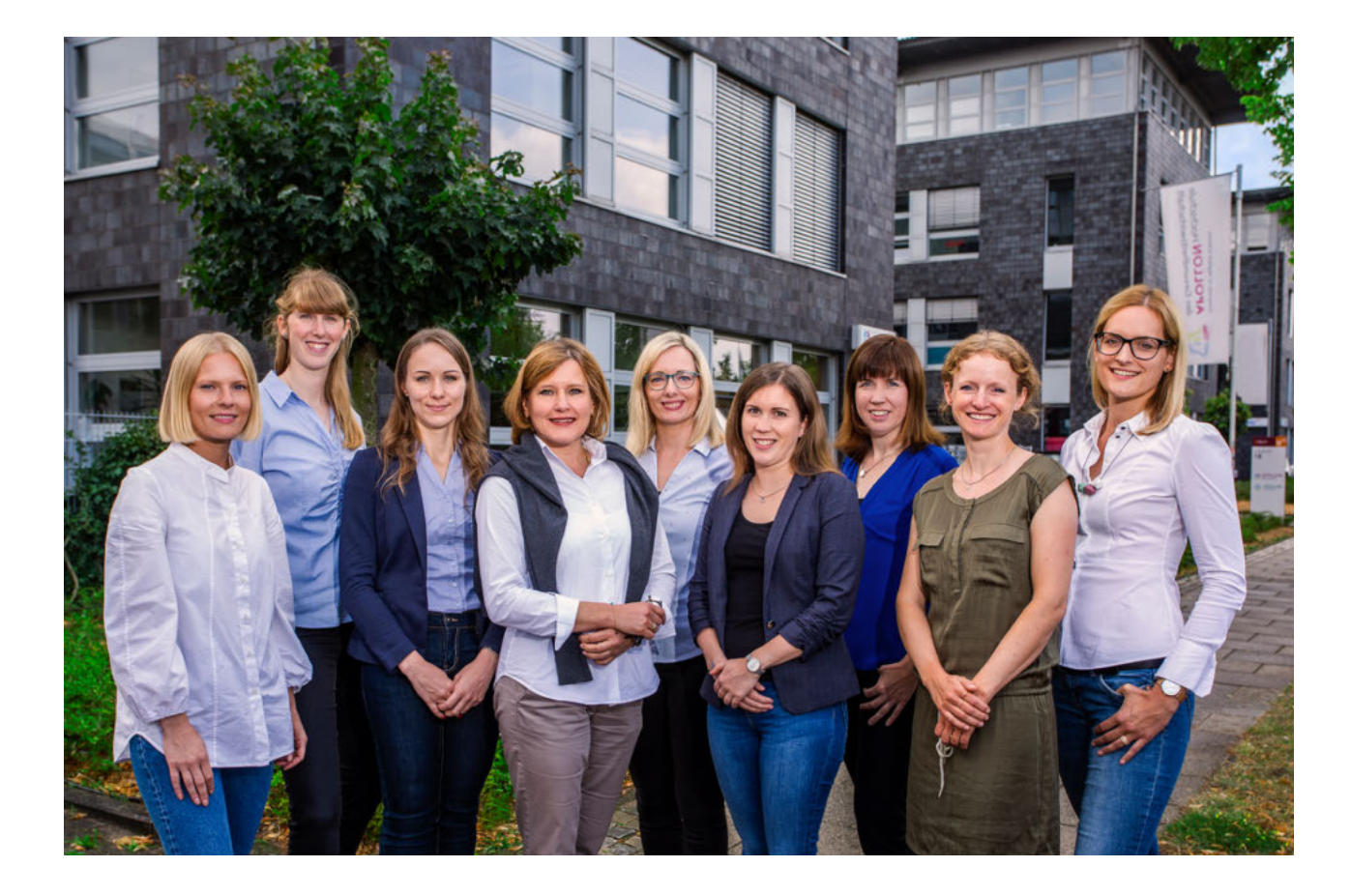

© APOLLON Akademie Alle Rechte vorbehalten. Nachdruck – auch auszugsweise – nicht gestattet. Fragen und Anregungen direkt zum Studienheft bitte an folgende Adresse: autor@apollon-akademie.de

Wir stellen dann für Sie den Kontakt zur Autorin/zum Autor her.